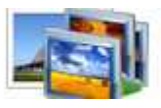

## **A-PDF Photo Cool Maker utility**

## **User Documentation**

**Note: This product is distributed on a 'try-before-you-buy' basis. All features described in this documentation are enabled. The registered version does not time limit.** 

## **About A-PDF Photo Cool Maker**

A-PDF Photo Cool Maker is a easy-to-use image editing software, With A-PDF Photo Cool Maker, you can easily create, edit, enhance, print, and manipulate your images; Your can easily blend your digital photo onto another image (a beautiful landscape image etc) to create special effect. It makes your photo interesting and pretty.

### **What can A-PDF Photo Cool Maker do?**

A-PDF Photo Cool Maker can combine your favorite photos into an artistic compilation. A-PDF Photo Cool Maker, you can quickly and easily make beautiful photo collages complete with resources such as layouts, templates, photo frames, special mask effects, rich cliparts and word arts. The created collages can be saved, printed, directly sent via E-mail and even saved as wallpapers. What's more, you can also DIY your calendar, create personalized greeting card, invitation card, poster and other things you can imagination of with A-PDF Photo Cool Maker!

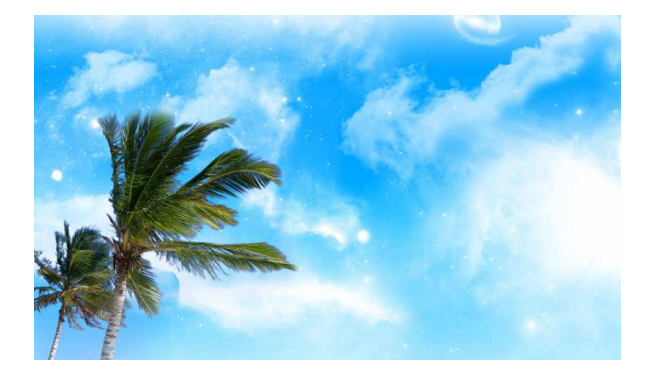

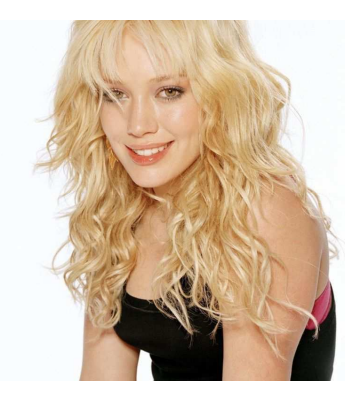

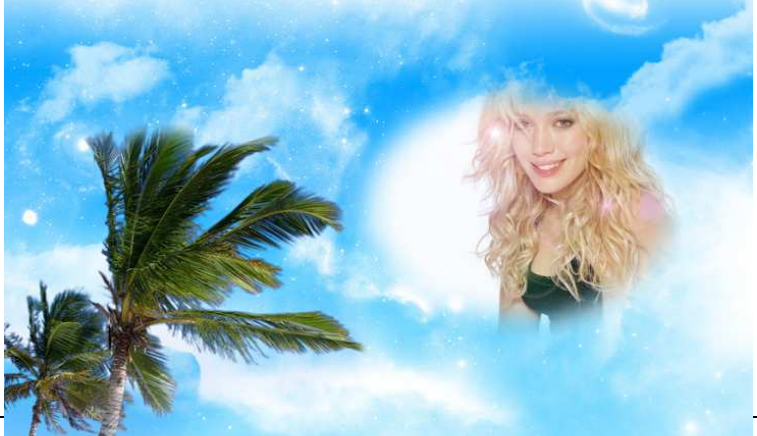

**Released: March** 

**Copyright © 2010 A-PDF.com - all rights reserved** 

**Page 1 of 4**

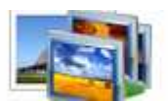

## **Main Features**

**Apply 32-bit image processing technology:** With 32-bit image processing technology, you can easily blend your photo into another backdrop perfectly, especially without any defect on border.

**More professional drawn templates:** With more professional drawn templates. Using simple click, you can design some professional photo collages immediately.

1) There are 60 masks for you to choose, which changes your photo in different

shapes then blends it onto the backdrop image

2)120 kind of cliparts onto your photo, which makes you photo more beautiful

- 3)130 cartoon pictures onto your photo, which makes you photo more interesting.
- 4)10 shining outlines onto your photo.
- 5) Add text comments onto your photo.
- 6) Add frames onto your photo. There are 20 frames included.

**Support to Mix Multiple Effects:** You can use multi effects onto one photo. For example, first use one of Light effects, second use one of Star effects, and then use one of Edge effects. By this way, you will get hundred of different special effects onto your photo.

## **Using A-PDF Photo Cool Maker**

A-PDF Photo Cool Maker can be started either by launching the application via a

desktop shortcut, or directly from within Windows/Windows Explorer.

When you start the program, you will be presented with the primary screen from.

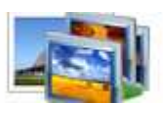

# **A-PDF Photo Cool Maker utility**

# **User Documentation**

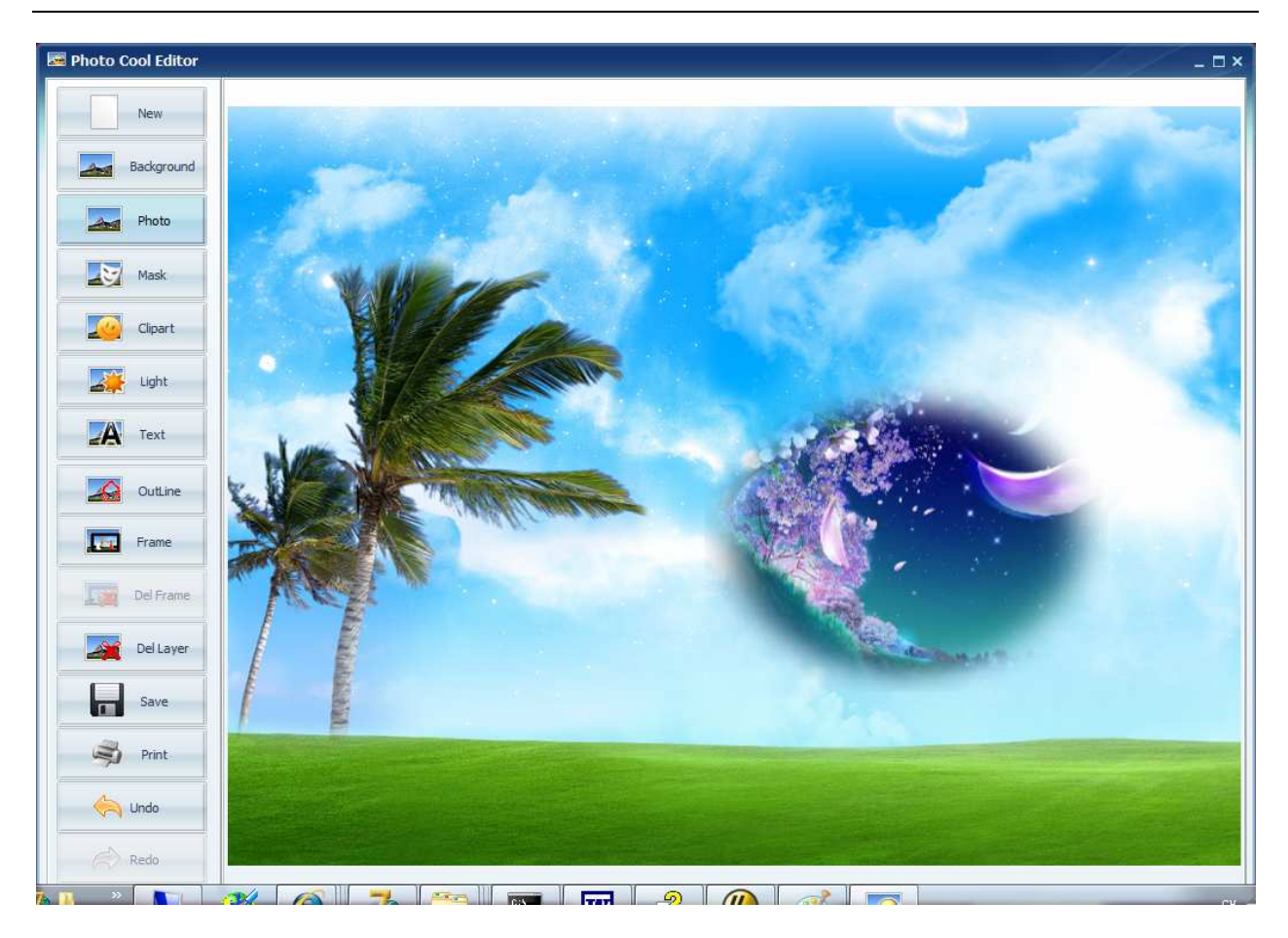

## Add Photo

Click button 'Photo' to load your digital photo.

### Change Background image

Click button 'Background' to load Background image (a landscape image etc) onto which you want to blend your photo. You can use your own pictures as your own Background images.

### Change Mask

Click button 'Mask' and choose the masks. Different mask makes your photo in different shape, and then blends it onto the Background image.

### Add Cliparts

Click button 'Clipart' to add cliparts onto the photo, to make it more beautiful.

#### **Released: March 2010**

**Page 3 of 4**

**Copyright © 2010 A-PDF.com - all rights reserved** 

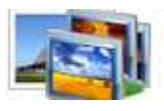

## **A-PDF Photo Cool Maker utility**

#### Add shining outlines

Click button 'Outline' to add shining outlines onto the photo, to make it more attractive.

### Add Text Comments

Click button 'Text' to add text comments onto the photo. There are two choices: one is just add text comments. The other is you can add speaking balloon first, and then add the text comments in the speaking balloon.

#### Add frame

Click button 'Frame' to add frame onto the photo.

#### Del Frame

Click Button 'Del Frame' to delete the frame.

-For more information: http://www.A-PDF.com

**Copyright © 2010 A-PDF.com - all rights reserved**